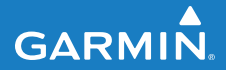

# **manuale dell'utente**

# **F O R E R U N N E R ® 4 0 5**

#### OROLOGIO PER L'ATTIVITÀ SPORTIVA CON GPS E SINCRONIZZAZIONE WIRELESS

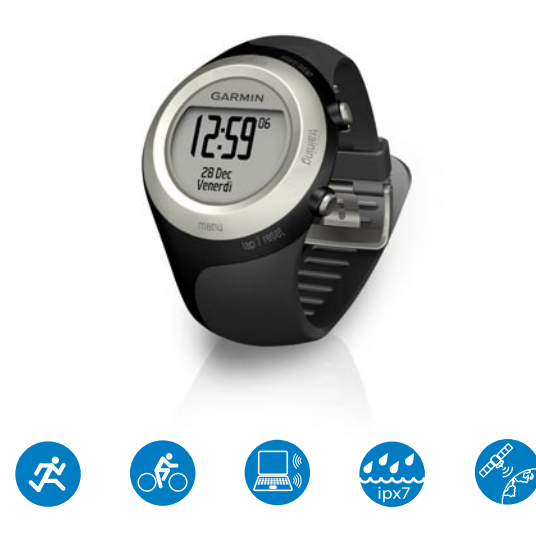

#### © 2009 Garmin Ltd. o società affiliate

Garmin International, Inc. 1200 East 151st Street, Olathe, Kansas 66062, USA Tel. (913) 397.8200 oppure (800) 800.1020 Fax (913) 397.8282

Garmin (Europe) Ltd. Liberty House, Hounsdown Business Park, Southampton, Hampshire, SO40 9LR UK Tel. +44 (0) 870,8501241 (fuori dal Regno Unito) 0808 2380000 (nel Regno Unito) Fax +44 (0) 870.8501251

Garmin Corporation No. 68, Jangshu 2nd Road, Sijhih, Taipei County, Taiwan Tel. 886/2.2642.9199 Fax 886/2.2642.9099

Tutti i diritti riservati. Nessuna sezione del presente manuale può essere riprodotta, copiata, trasmessa, distribuita, scaricata o archiviata su un supporto di memorizzazione per qualsiasi scopo senza previa autorizzazione scritta di Garmin, salvo ove espressamente indicato. Garmin autorizza l'utente a scaricare una singola copia del presente manuale su un disco rigido o su un altro supporto di memorizzazione elettronica per la visualizzazione, nonché a stampare una copia del suddetto o di eventuali versioni successive, a condizione che tale copia elettronica o cartacea riporti il testo completo di questa nota sul copyright. È inoltre severamente proibita la distribuzione commerciale non autorizzata del presente manuale o di eventuali versioni successive.

Le informazioni contenute nel presente documento sono soggette a modifica senza preavviso. Garmin si riserva il diritto di modificare o migliorare i prodotti e di apportare modifiche al contenuto senza obbligo di

preavviso nei confronti di persone o organizzazioni. Visitare il sito Web Garmin ([www.garmin.com\)](www.garmin.com) per aggiornamenti e informazioni aggiuntive sull'utilizzo e il funzionamento di questo e altri prodotti Garmin.

Garmin®, il logo Garmin, Forerunner®, Dynastream®, Garmin Training Center®, Auto Pause®, Auto Lap® e Virtual Partner® sono marchi di Garmin Ltd. o società affiliate, registrati negli Stati Uniti e in altri paesi. Garmin Connect™, ANT™, ANT Agent™, ANT+™, GSC™ 10 e USB ANT Stick™ sono marchi di Garmin Ltd. o società affiliate. L'uso di tali marchi non è consentito senza consenso esplicito da parte di Garmin.

Gli altri marchi e nomi di fabbrica sono di proprietà dei rispettivi titolari.

# **Introduzione**

<span id="page-2-0"></span>Grazie per aver acquistato l'orologio per l'attività sportiva con GPS Garmin® Forerunner® 405.

**Avviso**: consultare sempre il proprio medico prima di iniziare o modificare un programma di allenamento. Per avvisi sul prodotto e altre informazioni importanti, vedere la guida *Informazioni importanti sul prodotto e sulla sicurezza* inclusa nella confezione.

# **Come contattare Garmin**

Per informazioni sull'utilizzo del Forerunner, contattare il servizio di assistenza Garmin. Negli Stati Uniti, visitare il sito Web [www.garmin.com](www.garmin.com/support) [/support](www.garmin.com/support) oppure contattare Garmin USA al numero (913) 397.8200 o (800) 800.1020.

Nel Regno Unito, contattare Garmin (Europe) Ltd. al numero 0808 2380000. In Europa, visitare il sito Web [www](www.garmin.com/support) [.garmin.com/support](www.garmin.com/support) e fare clic su **Contact Support** per informazioni sul servizio di assistenza sul territorio nazionale oppure contattare Garmin (Europe) Ltd. al numero +44 (0) 870.8501241.

# **Registrazione del prodotto**

Per un'assistenza completa, eseguire subito la registrazione in linea. Visitare il sito Web<http://my.garmin.com>. Conservare in un luogo sicuro la ricevuta di acquisto originale o una fotocopia.

# **Software Garmin gratuito**

Visitare il sito Web [www.garmin](www.garmin.com/forerunner405) [.com/forerunner40](www.garmin.com/forerunner405)5 per informazioni sul software Garmin Connect™ basato sul Web o sul software per computer Garmin Training Center®. Utilizzare questo software per memorizzare e analizzare i dati dell'allenamento.

## Introduzione

# **Indice**

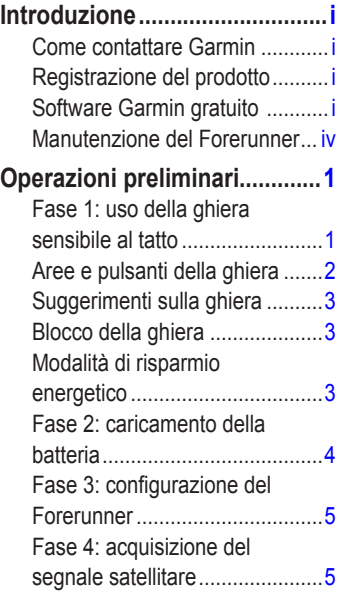

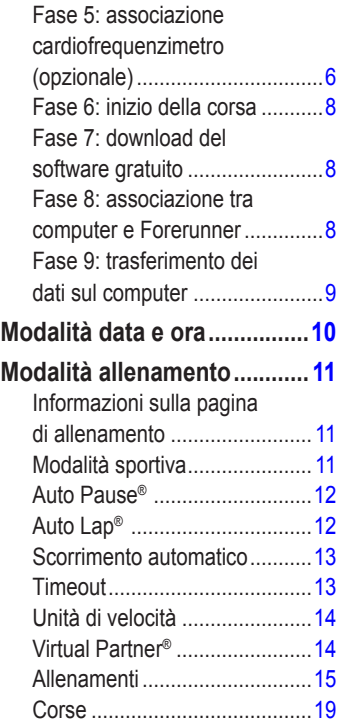

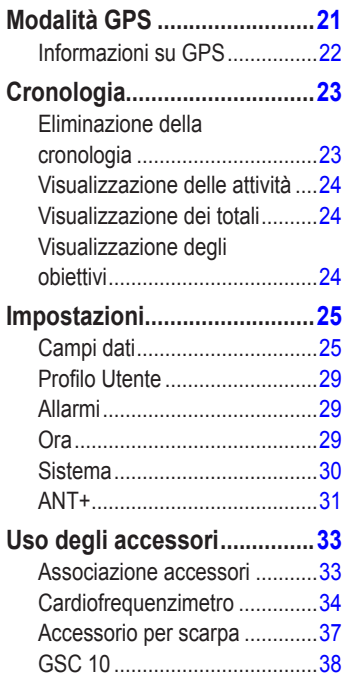

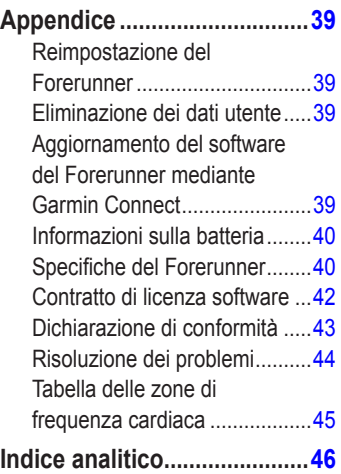

## <span id="page-5-0"></span>Introduzione

# **Manutenzione del Forerunner**

Pulire il Forerunner e il cardiofrequenzimetro con un panno imbevuto di una soluzione leggermente detergente, quindi asciugarlo. Evitare l'uso di detergenti chimici e solventi che possono danneggiare i componenti di plastica.

Non conservare il Forerunner in ambienti in cui potrebbe essere esposto in modo prolungato a temperature estreme (ad esempio, nel portabagagli di un'auto) per evitare che subisca danni irreparabili.

Le informazioni dell'utente, ad esempio la cronologia, le posizioni e le tracce, sono memorizzate all'interno della memoria del Forerunner, senza alcuna necessità di alimentazione esterna. Eseguire il backup dei dati utente importanti trasferendoli su Garmin Connect o Garmin Training Center. Vedere [pagina 9.](#page-14-1)

## **Immersione subacquea**

Il Forerunner è impermeabile in conformità allo Standard IEC 60529 IPX7. Può essere immerso in 1 metro d'acqua per 30 minuti, mentre le immersioni prolungate possono danneggiarlo. Dopo l'immersione, assicurarsi di asciugare perfettamente il Forerunner prima di utilizzarlo o caricarlo.

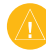

**Attenzione:** il Forerunner non è stato creato per l'utilizzo durante il nuoto. Il nuoto o l'immersione prolungata in acqua possono provocare corto circuiti che, in rari casi, causano lievi bruciature o irritazioni della pelle nell'area in cui è a contatto con il dispositivo.

# **Operazioni preliminari**

<span id="page-6-0"></span>**Avvertenza:** questo prodotto è dotato di una batteria agli ioni di litio non sostituibile. Per informazioni sulla sicurezza della batteria, vedere la Guida *Informazioni importanti sul prodotto e sulla sicurezza* inclusa nella confezione.

**Avviso:** consultare sempre il proprio medico prima di iniziare o modificare un programma di allenamento. Per avvisi sul prodotto e altre informazioni importanti, vedere la guida *Informazioni importanti sul prodotto e sulla sicurezza* inclusa nella confezione.

# **Fase 1: uso della ghiera sensibile al tatto**

La ghiera d'argento intorno al quadrante dell'orologio funziona come un pulsante multifunzione.

**Pressione rapida**: premere rapidamente la ghiera per effettuare una selezione, attivare/disattivare un'opzione di menu o cambiare pagina.

**Pressione prolungata**: tenere premuto su una delle quattro aree marcate sulla ghiera per passare da una modalità all'altra.

**Doppia pressione**: premere con due dita due aree della ghiera per attivare la retroilluminazione.

**Trascinamento (scorrimento)**: premere il dito sulla ghiera e trascinarlo intorno ad essa per scorrere le opzioni di menu o per aumentare o diminuire i valori.

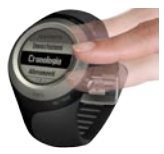

## <span id="page-7-0"></span>Operazioni preliminari

# **Aree e pulsanti della ghiera**

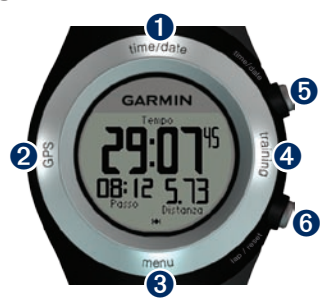

**time/date**: tenere premuto per accedere alla modalità data e ora.

➋**GPS**: tenere premuto per accedere alla modalità GPS.

➌ **menu**: tenere premuto per aprire la pagina menu.

➍**training**: tenere premuto per accedere alla modalità allenamento.

## ➎**start/stop/enter**:

- Premere per avviare/interrompere il timer in modalità allenamento. •
- Premere per effettuare una selezione. •
- Premere per uscire dalla modalità di risparmio energetico. •

## ➏**lap/reset/quit**:

- Premere per creare un nuovo giro in modalità allenamento. •
- Tenere premuto per reimpostare il timer in modalità allenamento. •
- Premere per uscire da un menu o una pagina. •
- Premere per uscire dalla modalità di risparmio energetico. •

# <span id="page-8-0"></span>**Suggerimenti sulla ghiera**

- Toccare la ghiera con decisione. •
- Toccare la ghiera sull'anello esterno, dove sono incise le parole, non sull'anello interno accanto al quadrante. •
- Effettuare ogni selezione della ghiera con un'azione separata.
- Non appoggiare il dito o il pollice sulla ghiera durante l'utilizzo. •
- Non indossare guanti spessi durante l'utilizzo della ghiera. •
- Se la ghiera è bagnata, asciugarla prima di utilizzarla. •

# **Blocco della ghiera**

Per evitare pressioni accidentali della ghiera (causate dall'umidità o da contatto incidentale), premere **enter** e **quit** contemporaneamente. Per sbloccarla, premere di nuovo **enter** e **quit** contemporaneamente.

# **Modalità di risparmio energetico**

Dopo un periodo di inattività, il Forerunner passa alla modalità di risparmio energetico. Il Forerunner è inattivo se il timer non è in esecuzione, non si sta navigando verso una destinazione o visualizzando la pagina di navigazione e se non si è premuto alcun pulsante o non si tocca la ghiera.

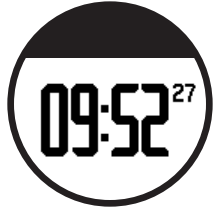

Mentre si è in modalità di risparmio energetico, è possibile visualizzare l'orario, attivare la retroilluminazione e utilizzare il collegamento al computer ANT+™. Per uscire dalla modalità di risparmio energetico, premere **enter** o **quit**. Per opzioni personalizzate, vedere pagina 13.

## <span id="page-9-0"></span>Operazioni preliminari

# **Fase 2: caricamento della batteria**

Il Forerunner viene fornito con l'alimentazione disattivata per non consumare la batteria. Caricare il Forerunner per almeno tre ore prima di utilizzarlo. Il periodo di durata di una batteria completamente carica dipende dall'uso. Per ulteriori informazioni, vedere [pagina 38](#page-45-1).

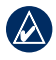

**NOTA:** per evitare la corrosione, asciugare accuratamente i contatti e l'area circostante prima del caricamento.

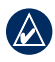

**SUGGERIMENTO:** il Forerunner non può essere caricato quando è a temperature al di fuori dell'intervallo compreso tra 0°C–50°C (32°F–122°F).

- 1. Inserire il connettore USB nel cavo della clip di caricamento nell'adattatore CA.
- 2. Inserire l'adattatore CA in una presa a muro standard.
- 3. Allineare le guide della clip di caricamento con i contatti sul retro del Forerunner.

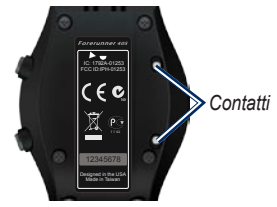

4. Fissare saldamente il caricabatterie al quadrante del Forerunner.

<span id="page-10-0"></span>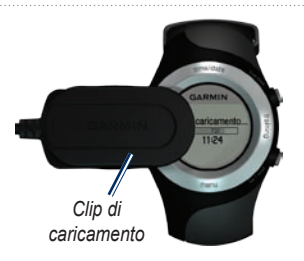

# **Fase 3: configurazione del Forerunner**

La prima volta che si utilizza il Forerunner, attenersi alle istruzioni riportate sullo schermo per informazioni sulla modalità di utilizzo della ghiera e sulla configurazione del Forerunner.

Se si utilizza un cardiofrequenzimetro ANT+Sport™, selezionare **Sì** durante la configurazione per consentire l'associazione (collegamento) del cardiofrequenzimetro con il Forerunner. Vedere la Fase 3 per ulteriori informazioni.

# **Fase 4: acquisizione del segnale satellitare**

Per impostare l'orario corretto e iniziare a utilizzare il Forerunner, è necessario acquisire il segnale satellitare GPS. Per l'acquisizione del segnale satellitare, potrebbe essere necessario attendere alcuni minuti.

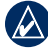

**NOTA:** per disattivare il ricevitore GPS e utilizzare il Forerunner in luoghi chiusi, vedere [pagina 20](#page-26-1).

- - **NOTA:** non è possibile acquisire il segnale satellitare in modalità di risparmio energetico. Per uscire dalla modalità di risparmio energetico, premere **enter** o **quit**.
- 1. Recarsi in un'area all'aperto. Per una ricezione ottimale, verificare che l'antenna del Forerunner sia orientata verso l'alto.

## <span id="page-11-0"></span>Operazioni preliminari

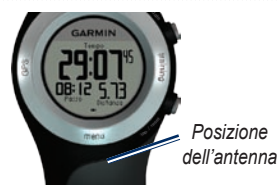

- 2. Tenere premuto **training** per accedere alla modalità allenamento.
- 3. Posizionarsi e non muoversi fino a quando la pagina di rilevamento del satellite non è più visualizzata.

Quando si riceve il segnale satellitare, l'icona del GPS viene visualizzata nelle pagine della modalità allenamento.

# <span id="page-11-1"></span>**Fase 5: associazione cardiofrequenzimetro (opzionale)**

Quando si tenta l'associazione del cardiofrequenzimetro a Forerunner per la prima volta, allontanarsi 10 m da altre fasce cardio.

Il cardiofrequenzimetro è in standby e pronto per inviare dati. Posizionare il cardiofrequenzimetro a contatto con la pelle, appena sotto lo sterno. Assicurarsi che sia fissato abbastanza saldamente da rimanere in posizione durante la corsa.

- 1. Premere e far passare una delle linguette nelle aperture sulla fascia del cardiofrequenzimetro. Premere la linguetta verso il basso.
- 2. Inumidire entrambi gli elettrodi sul retro della fascia cardio per garantire la massima aderenza tra il torace e il trasmettitore.

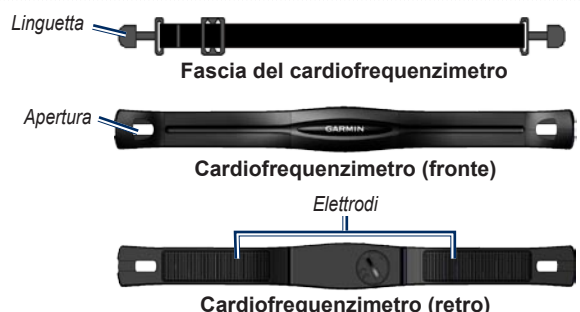

3. Avvolgere la fascia intorno al torace e collegarla all'altro lato del cardiofrequenzimetro.

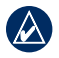

**NOTA:** il logo Garmin deve essere posizionato con il lato destro rivolto verso l'alto.

- 4. Premere **quit** o **enter** per uscire dalla modalità di risparmio energetico.
- 5. Posizionare Forerunner a una distanza massima di 3 metri dal cardiofrequenzimetro. L'icona del cardiofrequenzimetro viene visualizzata sulle pagine della modalità allenamento.

6. Se i dati della frequenza cardiaca non vengono visualizzati o se sono discontinui, seguire i suggerimenti a [pagina](#page-39-0) 32. Se il problema persiste, potrebbe essere necessario associare nuovamente i sensori. Vedere [pagina](#page-38-0) 31.

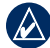

**SUGGERIMENTO:** impostare la frequenza cardiaca massima e la frequenza cardiaca a riposo in **Impostazioni** > **Profilo Utente**. Utilizzare Garmin Connect o Garmin Training Center per personalizzare le zone di frequenza cardiaca.

## <span id="page-13-0"></span>Operazioni preliminari

Per istruzioni sull'uso degli accessori, vedere le [pagine 31–36.](#page-38-1)

# **Fase 6: inizio della corsa**

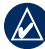

**SUGGERIMENTO:** impostare il profilo utente in modo che Forerunner possa calcolare correttamente le calorie. Tenere premuto **menu** > selezionare **Impostazioni** > **Profilo Utente**.

- 1. Tenere premuto **training**.
- 2. Premere **start** per avviare il timer.
- 3. Al termine della corsa, premere **stop**.
- 4. Tenere premuto **reset** per salvare i dati della corsa e reimpostare il timer.

# **Fase 7: download del software gratuito**

ANT Agent™ consente di utilizzare Forerunner con Garmin Connect, uno strumento di allenamento basato

sul Web, e con Garmin Training Center, uno strumento di allenamento basato sul computer.

- 1. Visitare il sito Web [www.garmin.com/forerunner405.](www.garmin.com/forerunner405)
- 2. Attenersi alle istruzioni riportate sullo schermo per scaricare e installare ANT Agent.

# <span id="page-13-1"></span>**Fase 8: associazione tra computer e Forerunner**

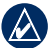

- **NOTA:** prima del collegamento di stick USB ANT Stick™ al computer, è necessario scaricare il software come indicato nelle istruzioni della Fase 7 in modo da installare i necessari driver USB.
- 1. Collegare USB ANT Stick a una porta USB disponibile sul computer.

<span id="page-14-0"></span>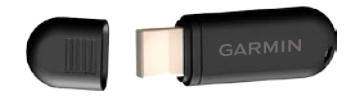

- 2. Posizionare il Forerunner entro un raggio di massimo 3 m dal computer.
- 3. Quando ANT Agent rileva il Forerunner, viene visualizzato un ID unità e viene richiesto se si desidera eseguire l'associazione. Selezionare **sì**.
- 4. È necessario che il Forerunner visualizzi lo stesso numero visualizzato da ANT Agent. Se questo si verifica, selezionare **sì** sul Forerunner per portare a termine il processo di associazione.

# <span id="page-14-1"></span>**Fase 9: trasferimento dei dati sul computer**

Posizionare il Forerunner entro un raggio di massimo 3 m dal computer. ANT Agent esegue il trasferimento automatico dei dati tra il Forerunner e Garmin Connect o Garmin Training Center.

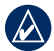

NOTA: se i dati sono molti, potrebbero essere necessari alcuni minuti. Le funzioni di Forerunner non sono disponibili durante il trasferimento dei dati.

Utilizzare Garmin Connect o Garmin Training Center per visualizzare e analizzare i dati.

# <span id="page-15-0"></span>Modalità data e ora **Modalità data e ora**

Tenere premuto **time/date** per accedere alla modalità data e ora.

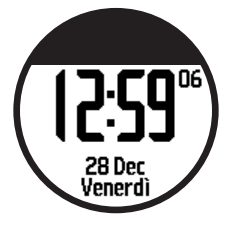

Toccare la ghiera per scorrere le pagine disponibili:

- Ora •
- Indicatore di livello della batteria •
- Impostazione allarme (se specificato) •
- Indicatore obiettivo/avanzamento (se specificato) •
- Allenamenti pianificati per il giorno trasferiti da Garmin Connect o da Garmin Training Center (se specificato) •

# <span id="page-16-0"></span>**Modalità allenamento**

Forerunner offre numerose funzioni di allenamento e impostazioni opzionali.

# **Informazioni sulla pagina di allenamento**

Tenere premuto **training** per accedere alla modalità allenamento. Toccare la ghiera per scorrere le pagine disponibili.

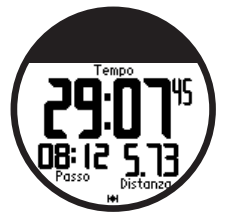

**Modalità sportiva**

Tenere premuto **menu** > selezionare **Allenamento** > **Opzioni** > **Modalità sportiva** per selezionare una modalità sportiva.

La modalità sportiva predefinita è **Corsa**. Selezionare **Bici** per utilizzare le zone di frequenza cardiaca, il calcolo delle calorie e le zone velocità specifiche per la bici. Inoltre, l'attività viene contrassegnata come bici quando si carica la cronologia sul computer.

Per personalizzare i campi dati nelle pagine di allenamento, vedere la [pagina](#page-30-1) 24.

# <span id="page-17-0"></span>**Auto Pause®**

- 1. Tenere premuto **menu** > selezionare **Allenamento** > **Opzioni** > **Auto Pause**.
- 2. Selezionare una delle seguenti opzioni:
	- **Off •**
	- **Passo personalizzato**: mette automaticamente in pausa il timer quando la velocità scende al di sotto di un valore specificato. **•**
	- **Quando in sosta**: mette automaticamente in pausa il timer quando l'utente si ferma. **•**
- 3. Premere **quit** per uscire.

L'impostazione Auto Pause è utile se la corsa include semafori o altri luoghi in cui è richiesto di rallentare o fermarsi.

# **Auto Lap®**

È possibile utilizzare Auto Lap per contrassegnare automaticamente il giro in una posizione specifica oppure dopo aver percorso una determinata distanza. Questa impostazione è utile per confrontare le prestazioni ottenute in diversi punti di una corsa (ad esempio, ogni 2 km o durante una salita).

### **Per impostare Auto Lap:**

- 1. Tenere premuto **menu** > selezionare **Allenamento** > **Opzioni** > **Auto Lap**.
- 2. Selezionare **Per distanza** per immettere un valore o **Per posizione**  per scegliere una delle seguenti opzioni:
	- **Solo prem. Lap**: contrassegna un giro ogniqualvolta viene premuto **lap** e a ogni passaggio in una delle posizioni indicate. **•**
- <span id="page-18-0"></span>**Inizio e Giro**: contrassegna un giro nella posizione in cui viene premuto **start** e in tutte le posizioni della corsa in corrispondenza delle quali è stato premuto **lap**. **•**
- **Marca e Giro**: contrassegna un giro nella posizione GPS specifica contrassegnata quando si seleziona questa opzione e a una posizione qualsiasi durante la corsa quando si preme **lap**. **•**
- 3. Premere **quit** per uscire.

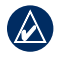

**NOTA**: durante la corsa [\(pagina 18\)](#page-24-1), utilizzare l'opzione **Per posizione** per marcare i giri in tutte le posizioni del giro contrassegnate nella corsa.

# **Scorrimento automatico**

Utilizzare la funzione di scorrimento automatico per scorrere automaticamente tutte le pagine con i dati relativi all'allenamento mentre il timer è attivo.

#### **Per utilizzare lo scorrimento automatico:**

- 1. Tenere premuto **menu** > selezionare **Allenamento** > **Opzioni** > **Scorrimento automatico**.
- 2. Selezionare una velocità sul display: **Lento**, **Medio**, o **Veloce**.
- 3. Premere **quit** per uscire.

# **Timeout**

Tenere premuto **menu** > selezionare **Allenamento** > **Opzioni** > **Timeout**. Selezionare **Disattivato** per disattivare la modalità di risparmio energetico sul Forerunner quando è in modalità Allenamento. Selezionare **Attivato** per utilizzare la modalità di risparmio energetico automatica in tutte le modalità.

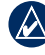

**Nota:** la modalità di risparmio energetico si attiva solo dopo un periodo di inattività sul Forerunner.

## <span id="page-19-0"></span>Modalità allenamento

# **Unità di velocità**

Tenere premuto **menu** > selezionare **Allenamento** > **Opzioni** > **Unità di velocità**.

**Passo**: quantità di tempo necessario per raggiungere una determinata distanza.

**Velocità**: distanza percorsa in un'ora, ad esempio miglia o chilometri all'ora.

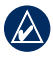

**NOTA:** la modifica delle unità di velocità non comporta anche la modifica dei campi dati personalizzati ([pagina](#page-30-1) 24).

# **Virtual Partner®**

Tenere premuto **menu** > selezionare **Allenamento** > **Opzioni** > **Virtual Partner** > **On**.

Virtual Partner è uno strumento esclusivo progettato per consentire agli utenti di soddisfare i propri obiettivi di allenamento. Virtual Partner compete con l'utente ogni volta che l'utente e il timer sono in esecuzione.

Se si apportano modifiche al passo o alla velocità di Virtual Partner prima di

avviare il timer, le modifiche vengono salvate. Se si apportano modifiche a Virtual Partner durante la corsa, quando il timer è già stato avviato, le modifiche verranno perdute quando il timer verrà reimpostato. Se si apportano modifiche a Virtual Partner durante la corsa, Virtual Partner utilizzerà il nuovo passo dalla posizione dell'utente.

#### **Per modificare il passo Virtual Partner (VP):**

- 1. Tenere premuto **training** per accedere alla modalità allenamento.
- 2. Toccare la ghiera per visualizzare la pagina di Virtual Partner.

<span id="page-20-0"></span>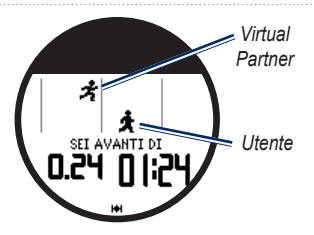

3. Trascinare in senso orario per aumentare il passo PV. Trascinare in senso antiorario per diminuire il passo PV.

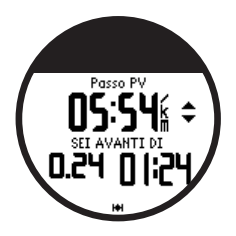

4. Per salvare le modifiche, toccare la ghiera o attendere il timeout della pagina.

# **Allenamenti**

Premere **menu** > selezionare **Allenamento** > **Allenamenti** per

scegliere il tipo di allenamento desiderato.

Gli allenamenti semplici, avanzati e quelli basati sulla frequenza cardiaca vengono sostituiti ogniqualvolta viene creato un allenamento dello stesso tipo. Gli allenamenti avanzati devono essere creati in Garmin Connect o in Garmin Training Center.

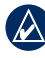

**NOTA:** durante l'esecuzione di un allenamento, toccare la ghiera per visualizzare altre pagine di dati.

Una volta completate tutte le fasi dell'allenamento, viene visualizzato il messaggio Allenamento finito.

#### **Per concludere un allenamento in anticipo:**

- 1. Premere **stop**.
- 2. Tenere premuto **reset**.

## <span id="page-21-0"></span>Modalità allenamento

## **Allenamenti semplici**

Gli allenamenti semplici possono basarsi sui seguenti obiettivi personalizzati:

- Ora •
- **Distanza** •
- Calorie •

#### **Per impostare un allenamento semplice:**

- 1. Tenere premuto **menu** > selezionare **Allenamento** > **Allenamenti** > **Semplice**.
- 2. Selezionare un tipo di allenamento semplice.
- 3. Immettere il valore **Durata**.
- 4. Selezionare **Inizia Allenamento**.
- 5. Premere **start**.

## **Allenamenti basati sulla frequenza cardiaca**

**NOTA:** per utilizzare gli

allenamenti basati sulla frequenza cardiaca, è necessario disporre di un cardiofrequenzimetro.

È possibile utilizzare il Forerunner per allenarsi utilizzando una zona di frequenza cardiaca specifica o un intervallo di battiti al minuto personalizzato (bpm). Le impostazioni Tipo e Durata hanno lo stesso funzionamento di un allenamento semplice.

#### **Per creare un allenamento basato sulla frequenza cardiaca:**

- 1. Tenere premuto **menu** > selezionare **Allenamento** > **Allenamenti** > **Frequenza cardiaca**.
- 2. Selezionare la **Zona** che si desidera utilizzare. Il valore massimo e quello minimo di frequenza cardiaca vengono impostati automaticamente in base alle zone di frequenza cardiaca. Per ulteriori informazioni sulle zone di frequenza cardiaca, vedere [pagina](#page-40-0) 33 e [pagina](#page-50-1) 43.

### **OPPURE**

Selezionare **Personalizzato** per impostare il proprio valore minimo e quello massimo di frequenza cardiaca (bpm).

<span id="page-22-0"></span>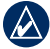

**nota:** il valore minimo è 35 bpm. Il valore massimo è 250 bpm. Durante l'immissione dei valori bmp personalizzati, la differenza tra il valore minimo e quello massimo deve essere di almeno 5 bpm.

- 3. Selezionare il **Tipo** di allenamento basato sulla frequenza cardiaca.
- 4. Immettere il valore **Durata**.
- 5. Selezionare **Inizia Allenamento**.
- 6. Premere **start**.

## **Allenamento a intervalli**

Con il Forerunner è possibile creare allenamenti a intervalli. Per la corsa e i periodi di riposo, gli intervalli possono basarsi sul tempo o sulla distanza.

### **Per creare un allenamento a intervalli:**

1. Tenere premuto **menu** > selezionare **Allenamento** > **Allenamenti** > **Intervallo**.

- 2. Selezionare un **tipo** di allenamento a intervalli.
- 3. Immettere il valore **Durata**.
- 4. Selezionare **Tipo riposo**.
- 5. Immettere il valore **Durata**.
- 6. Immettere il valore **Ripetizioni**.
- 7. Selezionare **Riscaldamento sì** e **Defaticamento sì** (opzionale).
- 8. Selezionare **Inizia Allenamento**.
- 9. Premere **start**.

Se si sta eseguendo un riscaldamento o un defaticamento, premere **lap** alla fine del giro di riscaldamento prima di avviare il primo intervallo. Alla fine dell'ultimo intervallo, il Forerunner avvia automaticamente un giro di defaticamento. Al termine del defaticamento, premere **lap** per concludere l'allenamento.

Man mano che si avvicina la fine di ogni intervallo, un allarme esegue il conto alla rovescia fino all'inizio di un nuovo intervallo. Per concludere un allenamento a intervalli in anticipo, premere il pulsante **lap/reset**.

## <span id="page-23-0"></span>Modalità allenamento

## **Allenamenti avanzati**

Gli allenamenti avanzati possono includere obiettivi per ciascuna fase di allenamento e distanze, tempi e giri di riposo variabili. Utilizzare Garmin Connect o Garmin Training Center per creare e modificare gli allenamenti e per trasferirli sul Forerunner. È inoltre possibile pianificare gli allenamenti tramite Garmin Connect o Garmin Training Center. È possibile pianificare gli allenamenti in anticipo e memorizzarli sul Forerunner.

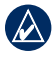

**nota:** per ulteriori informazioni sul trasferimento dei dati sul Forerunner, vedere [pagina](#page-14-1) 9.

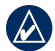

**Suggerimento:** in modalità data e ora, toccare la ghiera per visualizzare l'allenamento pianificato per il giorno in corso. Premere **enter** per eseguire l'allenamento.

### **Per iniziare un allenamento avanzato:**

- 1. Tenere premuto **menu** > selezionare **Allenamento** > **Allenamenti** > **Avanzato**.
- 2. Selezionare l'allenamento.
- 3. Selezionare **Inizia Allenamento**.
- 4. Premere **start**.

Dopo aver iniziato un allenamento avanzato, il Forerunner visualizza i dati seguenti per ogni singola fase: nome, obiettivo (se specificato) e dati sull'allenamento attuale.

Man mano che si avvicina la fine di ogni fase, un allarme esegue il conto alla rovescia fino all'inizio di una nuova fase.

<span id="page-24-0"></span>**Per concludere un allenamento avanzato in anticipo:** Premere il pulsante **lap/reset**.

#### **Per eliminare un allenamento avanzato:**

- 1. Tenere premuto **menu** > selezionare **Allenamento** > **Allenamenti** > **Avanzato**.
- 2. Selezionare l'allenamento.
- 3. Selezionare **Canc. Allenamento** > **Sì**.
- 4. Premere **quit** per uscire.

# <span id="page-24-1"></span>**Corse**

Con la periferica Forerunner, è possibile personalizzare gli allenamenti anche creando e modificando corse su attività precedentemente registrate. È possibile seguire una corsa cercando di pareggiare o superare gli obiettivi precedentemente impostati. È inoltre possibile correre contro Virtual Partner durante gli allenamenti sulle corse.

# **Creazione di corse**

Utilizzare Garmin Connect o Garmin Training Center per creare corse o punti corsa e per trasferirli alla periferica Forerunner.

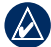

**NOTA:** per ulteriori informazioni sul trasferimento dei dati sulla periferica Forerunner, vedere [pagina](#page-14-1) 9.

#### **Per avviare una corsa:**

- 1. Tenere premuto **menu** > selezionare **Allenamento** > **Corse**.
- 2. Selezionare una corsa dall'elenco.
- 3. Selezionare **Segui Corsa**.
- 4. Premere **start**. La cronologia viene registrata anche se non si segue la corsa.

Quando si esegue una corsa in modalità allenamento, toccare la ghiera per visualizzare la pagina di navigazione.

Per concludere una corsa manualmente, premere **stop** > e tenere premuto **reset**.

### <span id="page-25-0"></span>Modalità allenamento

#### **Esecuzione di una corsa**

È possibile includere un riscaldamento prima di avviare la corsa. Premere **start** per iniziare la corsa, successivamente iniziare il riscaldamento. Non seguire il tracciato della corsa durante il riscaldamento. Quando si è pronti a iniziare, dirigersi verso il tracciato della corsa. Quando ci si trova in qualsiasi punto del tracciato della corsa, il Forerunner lo segnala con un avviso.

Quando si inizia una corsa, la inizia anche il Virtual Partner. Se si sta eseguendo il riscaldamento e non si sta seguendo la corsa, la prima volta che si inizia la corsa il Virtual Partner inizia di nuovo la corsa dalla posizione attuale dell'utente.

Se si devia dal tracciato della corsa, il Forerunner visualizza il messaggio "Fuori rotta". Utilizzare la pagina di navigazione per ritrovare la rotta della corsa.

#### **Per eliminare una corsa:**

- 1. Tenere premuto **menu** > selezionare **Allenamento** > **Corse**.
- 2. Selezionare una corsa dall'elenco.
- 3. Selezionare **Cancella Corsa**.
- 4. Selezionare **Sì** per eliminare la corsa.
- 5. Premere **quit** per uscire.

# <span id="page-26-0"></span>**Modalità GPS**

Tenere premuto **GPS** per visualizzare il menu GPS.

**Satelliti**: consente di visualizzare le informazioni riguardo ai segnali GPS che sta ricevendo Forerunner. Le barre nere rappresentano la potenza di ogni segnale satellitare. Il numero di satelliti viene visualizzato al di sotto di ogni barra. La precisione GPS viene visualizzata nella parte inferiore della pagina.

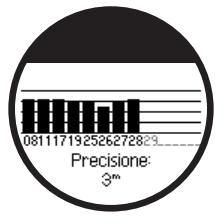

<span id="page-26-1"></span>**GPS**: consente di attivare o disattivare il GPS (per uso in ambienti chiusi).

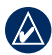

NOTA: quando il GPS è disattivato, i dati relativi a velocità e distanza non sono disponibili a meno che non si stia utilizzando l'accessorio per scarpa.

**Salva posizione**: consente di salvare la posizione corrente. Premere **enter** per modificare la posizione. Premere **quit** per uscire.

### **Per contrassegnare una posizione conosciuta utilizzando le coordinate:**

- 1. Tenere premuto **GPS** > selezionare **Salva Posizione**.
- 2. Premere **enter** > selezionare **Posizione**.
- 3. Inserire le coordinate.
- 4. Modificare il nome e la quota della posizione (opzionale).

**Vai a posizione**: selezionare una posizione dall'elenco, quindi selezionare **Vai**. Il Forerunner visualizzerà il percorso verso la posizione salvata tramite la pagina di navigazione.

<span id="page-27-0"></span>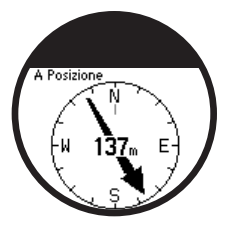

Per interrompere lo spostamento nella posizione, premere **quit** > selezionare **Stop Go To**.

#### **Per modificare una posizione:**

- 1. Tenere premuto **GPS** > selezionare **Vai a posizione**.
- 2. Selezionare la posizione che si desidera modificare.
- 3. Selezionare **Modifica**.
- 4. Selezionare un'opzione da modificare.

Per eliminare una posizione, tenere premuto **GPS** > selezionare **Vai a posizione**. Selezionare la posizione che si desidera eliminare. Selezionare **Elimina** > **Sì**.

**Indietro a iniz.**: la periferica visualizzerà il percorso per raggiungere il punto di partenza.

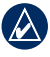

**NOTA:** per utilizzare Indietro a iniz., è necessario avviare il timer.

# **Informazioni su GPS**

Il sistema GPS (Global Positioning System) è un sistema di navigazione basato su satellite composto da una rete di 24 satelliti. Il GPS funziona in qualsiasi condizione atmosferica, in qualsiasi parte del mondo, 24 ore su 24. Non sono previste tariffe di abbonamento o configurazione per utilizzare il GPS. Per ulteriori informazioni, visitare il sito

[www.garmin.com/aboutGP](www.garmin.com/aboutGPS)S.

# **Cronologia**

<span id="page-28-0"></span>Forerunner salva automaticamente la cronologia quando si avvia il timer. Forerunner è in grado di registrare fino a 1000 giri e circa 20 ore di dati del registro traccia dettagliati (registrando approssimativamente 1 punto della traccia ogni 4 secondi). I dati del registro traccia includono la posizione GPS (se disponibile) e altri dati come quelli sulla frequenza cardiaca.

Quando la memoria del Forerunner è piena, i dati del registro traccia meno recenti vengono sovrascritti. Caricare periodicamente la cronologia su Garmin Connect o Garmin Training Center, per tenere traccia di tutti i dati personali (vedere [pagina](#page-14-0) 9).

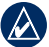

**NOTA:** il Forerunner non elimina o sovrascrive automaticamente i dati riassuntivi dei giri effettuati. Per informazioni sulla modalità di eliminazione dei dati dei giri, vedere la pagina seguente.

# **Eliminazione della cronologia**

Dopo aver trasferito la cronologia su Garmin Connect o Garmin Training Center, è possibile eliminarla da Forerunner.

- 1. Tenere premuto **menu** > selezionare **Cronologia** > **Elimina**.
- 2. Selezionare un'opzione:
	- **Tutte le attività:** consente di eliminare tutte le attività dalla cronologia. **•**
	- **Attività meno recenti:** consente di eliminare le attività registrate da più di un mese. **•**
	- **Totali:** consente di azzerare tutti i totali. **•**

## <span id="page-29-0"></span>**Cronologia**

# **Visualizzazione delle attività**

È possibile visualizzare su Forerunner i seguenti dati: tempo, distanza, passo/ velocità media, calorie, dati medi sulla frequenza cardiaca (se applicabile) e cadenza media (se applicabile).

- 1. Tenere premuto **menu** > selezionare **Cronologia** > **Attività**.
- 2. Utilizzare la ghiera per scorrere le attività. Toccare la ghiera per visualizzare le informazioni sul giro.
- 3. Premere **quit** per uscire.

## **Eliminazione di corse e giri individuali**

- 1. Tenere premuto **menu** > selezionare **Cronologia** > **Attività**.
- 2. Utilizzare la ghiera per scorrere le attività. Toccare la ghiera per visualizzare le informazioni sul giro.
- 3. Tenere premuto **reset** durante la visualizzazione della corsa o del giro.
- 4. Selezionare **Sì**.

# **Visualizzazione dei totali**

Forerunner registra la distanza percorsa totale e il tempo di allenamento.

- 1. Tenere premuto **menu** > selezionare **Cronologia** > **Totali**.
- 2. Premere **quit** per uscire.

# **Visualizzazione degli obiettivi**

Tramite Garmin Connect, è possibile impostare diversi tipi di obiettivi e inviarli al Forerunner. Forerunner tiene traccia dei progressi effettuati per raggiungere gli obiettivi.

- 1. Tenere premuto **menu** > selezionare **Cronologia** > **Obiettivi**.
- 2. Premere **quit** per uscire.

<span id="page-30-0"></span>Tenere premuto **menu** > selezionare **Impostazioni**.

**SUGGERIMENTO:** una volta selezionate le opzioni o immessi i valori su Forerunner, premere **enter** per salvare le impostazioni.

# **Campi dati**

È possibile mostrare o nascondere le seguenti pagine e personalizzare fino a tre campi dati in ognuna delle pagine.

- Allenamento 1 (visualizzato sempre) •
- Allenamento 2 •
- Allenamento 3 •
- Frequenza cardiaca (viene visualizzato solo quando il Forerunner riceve i dati della frequenza cardiaca) •

### **Per impostare i campi dati:**

- 1. Tenere premuto **menu** > selezionare **Impostazioni** > **Campi dati**.
- 2. Selezionare una delle pagine di allenamento.
- 3. Selezionare il numero di campi dati.
- 4. Utilizzare la ghiera per selezionare e modificare i campi dati.

# <span id="page-30-1"></span>**Opzioni dei campi dati**

\* Indica un campo contenente miglia terrestri o unità metriche.

\*\* È necessario un accessorio opzionale.

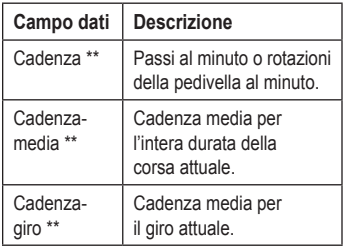

<span id="page-31-0"></span>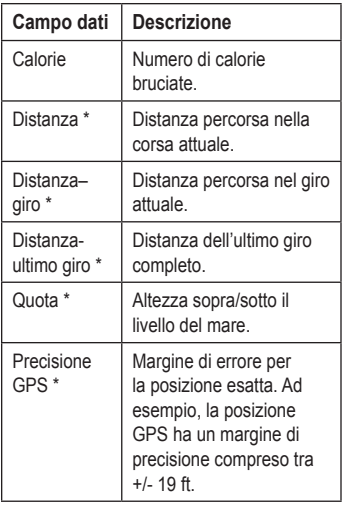

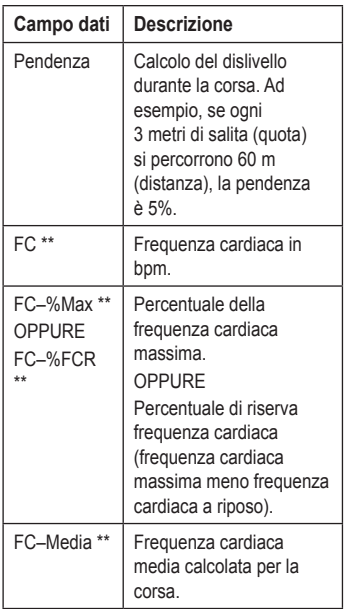

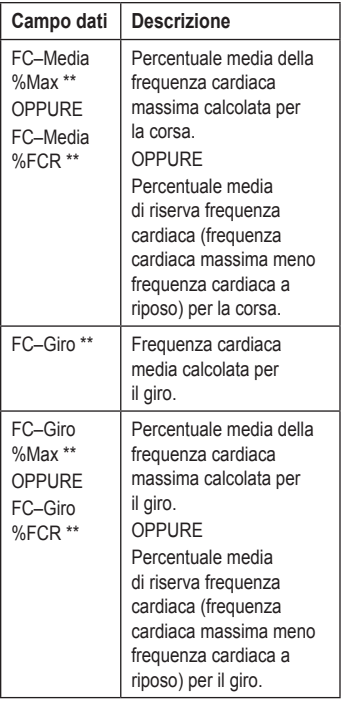

. . . . . .

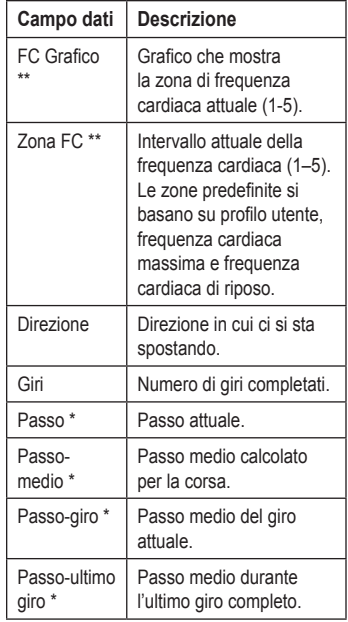

<span id="page-33-0"></span>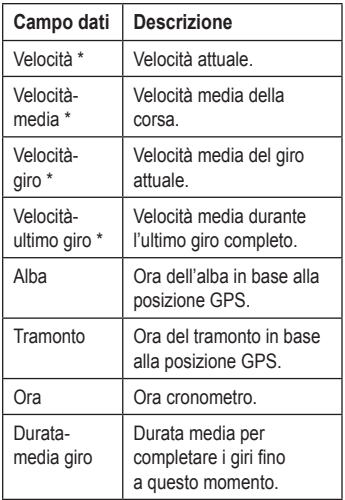

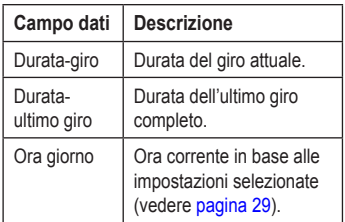

# <span id="page-34-0"></span>**Profilo Utente**

Tenere premuto **menu** > selezionare **Impostazioni** > **Profilo Utente**. Il Forerunner utilizza le informazioni inserite relative all'utente per calcolare il consumo di calorie. Impostare il profilo utente prima di iniziare a utilizzare il Forerunner, per assicurarsi che registri dati accurati.

# **Allarmi**

Tenere premuto **menu** > selezionare **Impostazioni** > **Allarmi**.

**Imposta allarme**: consente di arrivare/ disattivare un allarme. Quando l'allarme è attivo, premere rapidamente la ghiera in modalità Time/date per visualizzare l'orario dell'allarme.

**Imposta ora**: utilizzare la ghiera per impostare l'ora dell'allarme.

**Tipo**: impostare l'occorrenza dell'allarme scegliendo tra **Giornaliero** o **1 volta**.

### **Quando suona l'allarme:**

- Premere rapidamente la ghiera per sospendere l'allarme. •
- Premere **enter** per sospendere l'allarme per 9 minuti. •
- Premere **quit** per disattivare l'allarme. •
- Non effettuare nessuna operazione. Dopo 1 minuto, l'allarme si sospende automaticamente. Dopo 1 ora, l'allarme si disattiva automaticamente. •

# **Ora**

Forerunner imposta automaticamente l'ora utilizzando il segnale satellitare GPS. Se la batteria si scarica, è necessario ricaricarla e acquisire il segnale satellitare per reimpostare l'orario.

Tenere premuto **menu** > selezionare **Impostazioni** > **Ora**.

**Formato ora**: selezionare **12 ore** o **24 ore**.

**Fuso orario**: consente di selezionare un fuso orario o una città vicina.

<span id="page-35-0"></span>**DST** (Ora legale): selezionare **Sì**, **No** o **Auto**. L'impostazione Auto consente di impostare automaticamente l'ora legale in base al fuso orario.

**Tmp A**: consente di attivare o disattivare il Tmp A. Quando il Tmp A è attivo, è possibile impostare **Formato Tmp A**, **Tmp A Zona** e **Tmp A DST**. Quando Tmp A è attivo, tenere premuto **enter** in modalità Ora per Tmp A. Accanto all'ora viene visualizzata l'icona  $T\bar{e}$  o  $T1$ .

# **Sistema**

Tenere premuto **menu** > selezionare **Impostazioni** > **Sistema**.

**Lingua**: consente di modificare la lingua del testo visualizzato sullo schermo. La modifica della lingua del testo non comporta la modifica della lingua dei dati definiti dall'utente, ad esempio i nomi delle corse.

**Toni avviso**: consente di attivare o disattivare i toni messaggio.

**Toni tasti**: consente di attivare o disattivare i toni dei pulsanti e della ghiera.

<span id="page-35-1"></span>**Sensibilità**: consente di selezionare il livello di sensibilità del tocco della ghiera. Selezionare **Elevata**, se si desidera che la ghiera risponda a un tocco più leggero rispetto a **Bassa**.

**Contrasto**: consente di regolare il contrasto dello schermo.

**Info su Forerunner**: consente di visualizzare versione software, versione

GPS e ID dell'unità.

**Unità**: consente di selezionare **Miglia terrestri** o **Metrico** per le unità di misura.

## <span id="page-36-0"></span>**Retroilluminazione**

Tenere premuto **menu** > selezionare **impostazioni** > **Sistema** > **Retroilluminazione**.

**Modalità**: consente di selezionare la modalità di attivazione della retroilluminazione. Selezionare **Manuale** se si desidera che la retroilluminazione venga attivata con la pressione di due dita sulla ghiera, per il periodo di timeout. Selezionare **Tasti e allarmi** se si desidera che la retroilluminazione venga attivata con la pressione di due dita e, quindi, ogni volta che viene premuto un tasto o quando viene visualizzato un messaggio di avviso. Selezionare **Off** se si desidera che la retroilluminazione sia sempre disattivata.

**Timeout**: consente di selezionare la durata della retroilluminazione del display. Scegliere una durata di retroilluminazione breve per limitare il consumo energetico.

**Luminosità**: consente di regolare la luminosità dello schermo.

# **ANT+**

## **Accessori**

Per informazioni riguardo agli accessori, vedere le [pagine da 31–36](#page-38-1).

## <span id="page-36-1"></span>**Computer**

Allontanarsi (10 m) da qualsiasi altro accessorio ANT+Sport mentre il Forerunner tenta di eseguire l'associazione con il computer per la prima volta.

- 1. Verificare che il computer sia configurato per il caricamento dei dati e che sia attivata l'associazione in ANT Agent. Vedere [pagina](#page-14-1) 9.
- 2. Tenere premuto **menu** > selezionare **Impostazioni** > **ANT+Sport** > **Computer**.
- 3. Selezionare **Associazione** > **On**.

- <span id="page-37-0"></span>4. Posizionare il Forerunner entro un raggio di massimo 3 m dal computer.
- 5. Quando ANT Agent rileva il Forerunner, viene visualizzato un ID unità e viene richiesto se si desidera eseguire l'associazione. Selezionare **sì**.
- 6. È necessario che il Forerunner visualizzi lo stesso numero visualizzato da ANT Agent. Se questo si verifica, selezionare **sì** sul Forerunner per portare a termine il processo di associazione.
- 

**NOTA:** è possibile impedire a Forerunner di trasferire dati da e verso qualsiasi computer, anche se si tratta di un computer associato. Tenere premuto **menu** > selezionare **Impostazioni** > **ANT+Sport** > **Computer** > **Abilitato** > **No**.

#### **Invia tutti i dati**

Per impostazione predefinita, il Forerunner invia al computer solo i dati nuovi. È possibile impostare il Forerunner in modo che tutti i dati vengano inviati al computer. Tenere premuto **menu** > selezionare **Impostazioni** > **ANT+Sport** > **Computer** > **Obbliga Invia** > **Sì**. Tutti i dati verranno inviati di nuovo.

## **Da unità a unità**

È possibile trasferire allenamenti, corse e posizioni avanzate da un Forerunner 405 a un altro.

- 1. Sul Forerunner emittente, tenere premuto **menu** > selezionare **Impostazioni** > **ANT+Sport** > **Da unità a unità** > **Trasferisci**. Selezionare tutti i dati che si desidera inviare.
- 2. Sul Forerunner ricevente, tenere premuto **menu** > selezionare **Impostazioni** > **ANT+Sport** > **Da unità a unità** > **Ricevi**.

Il Forerunner emittente si collega all'altro Forerunner e invia i dati.

# <span id="page-38-1"></span><span id="page-38-0"></span>**Uso degli accessori**

I seguenti accessori ANT+Sport sono compatibili con il Forerunner 405:

- Cardiofrequenzimetro •
- Accessorio per scarpa •
- Sensore cadenza e velocità GSC™ 10 per biciclette •
- USB ANT Stick wireless (vedere [pagina](#page-13-1) 9 e [pagina](#page-36-1) 29) •

Per acquistare un accessorio, visitare il sito Web <http://buy.garmin.com> oppure contattare il proprio rivenditore Garmin.

# **Associazione accessori**

Se è stato acquistato un accessorio con tecnologia wireless ANT+Sport separatamente, è necessario associarlo al Forerunner.

L'associazione consiste nella connessione al Forerunner di accessori ANT+Sport, ad esempio il cardiofrequenzimetro.

Se gli accessori sono attivati e funzionano in modo corretto, il processo di associazione richiede pochi secondi. Una volta associato, il Forerunner riceve i dati solo dall'accessorio, anche se l'utente si trova vicino ad altri accessori.

Dopo la prima associazione, Forerunner riconosce automaticamente l'accessorio ogni volta che questo viene attivato.

#### <span id="page-38-2"></span>**Per associare altri accessori:**

- 1. Allontanarsi 10 m dagli altri accessori. Posizionare l'accessorio da associare entro un raggio di massimo 3 m da Forerunner.
- 2. Tenere premuto **menu** > selezionare **Impostazioni** > **ANT+Sport** > **Accessori**.

## <span id="page-39-0"></span>Uso degli accessori

- 3. Selezionare l'accessorio.
- 4. Selezionare **Abilitato** > **Sì**.
- 5. Scorrere per visualizzare **Stato**. Se non è possibile associare Forerunner a un accessorio, selezionare **Riavv. scans**.

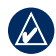

**SUGGERIMENTO:** per portare a termine il processo di associazione, l'accessorio deve inviare i dati. L'utente deve indossare il cardiofrequenzimetro, fare un passo indossando l'accessorio per scarpa o pedalare con il sensore GSC 10.

# **Icone di stato**

In modalità allenamento, l'icona dell'accessorio lampeggia mentre Forerunner esegue la scansione del nuovo accessorio. Al completamento dell'associazione, l'icona si illumina fissa.

Cardiofrequenzimetro attivo

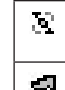

Sensore cadenza e velocità attivo

Accessorio per scarpa attivo

# **Cardiofrequenzimetro**

Per informazioni sul posizionamento del cardiofrequenzimetro, vedere la [pagina 5](#page-11-1).

## <span id="page-39-1"></span>**Suggerimenti per il cardiofrequenzimetro**

Se i dati della frequenza cardiaca sono imprecisi o errati, seguire i seguenti suggerimenti.

- Assicurarsi che il cardiofrequenzimetro aderisca perfettamente al corpo. •
- Riapplicare ai sensori acqua, saliva o gel per elettrostimolatori. •
- Pulire gli elettrodi. Residui di sporco e sudore possono interferire con i segnali della frequenza cardiaca. •
- Indossare una maglia di cotone oppure inumidire la maglia se applicabile all'attività svolta. •

<span id="page-40-1"></span>Tessuti sintetici a contatto con il cardiofrequenzimetro possono creare elettricità statica che potrebbe interferire con i segnali della frequenza cardiaca.

Allontanarsi da forti campi elettromagnetici e da alcuni sensori wireless da 2,4 GHz, i quali possono interferire con il cardiofrequenzimetro. Altre interferenze possono provenire da linee elettriche ad alto voltaggio, motori elettrici, forni a microonde, telefoni cordless da 2,4 GHz e punti di accesso LAN wireless. •

## <span id="page-40-0"></span>**Zone di frequenza cardiaca**

**Attenzione:** consultare il medico per individuare gli obiettivi/zone frequenza cardiaca corretti in base al proprio livello di forma fisica e condizioni di salute.

Molti atleti utilizzano le zone di frequenza cardiaca per misurare e aumentare la propria potenza cardiovascolare e migliorare il loro livello di forma fisica. Con zona di frequenza cardiaca si intende un intervallo definito di battiti cardiaci al minuto. Le cinque zone di frequenza cardiaca comunemente accettate vengono numerate da 1 a 5 in base a livelli di intensità crescente. Il Forerunner imposta la gamma di zone di frequenza cardiaca (vedere la tabella a [pagina 4](#page-50-0)5) in base alla frequenza massima e a quella a riposo impostate nel profilo utente (vedere [pagina 28\)](#page-33-0).

È inoltre possibile personalizzare le zone di frequenza cardiaca all'interno del profilo utente di Garmin Connect o Garmin Training Center. Dopo aver personalizzato le zone di frequenza cardiaca, trasferire i dati sul Forerunner.

## <span id="page-41-0"></span>Uso degli accessori

#### **In che modo le zone di frequenza cardiaca influenzano gli obiettivi di forma fisica?**

Conoscere la propria zona di frequenza cardiaca può essere utile per misurare e migliorare il proprio livello di forma in base ai seguenti principi:

- Il cuore è un ottimo parametro di riferimento per misurare l'intensità dell'esercizio. •
- Allenarsi in determinate zone di frequenza cardiaca può contribuire al miglioramento della capacità cardiovascolare e della forza.
- Conoscere la propria zona di frequenza cardiaca può evitare il sovrallenamento e ridurre il rischio di infortuni.

## **Batteria del cardiofrequenzimetro**

Il cardiofrequenzimetro contiene una batteria CR2032 sostituibile dall'utente.

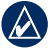

**NOTA:** per un corretto smaltimento delle batterie, contattare le autorità locali preposte.

## **Per sostituire la batteria:**

- 1. Individuare il coperchio rotondo della batteria sul retro del cardiofrequenzimetro.
- 2. Aiutandosi con una moneta, ruotare il coperchio in senso antiorario finché la freccia non indica la scritta **OPEN**.

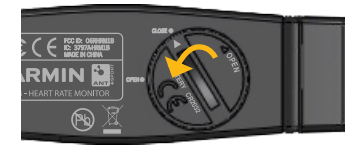

3. Rimuovere il coperchio e sostituire la batteria con il lato positivo rivolto verso l'alto.

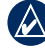

**NOTA:** prestare attenzione a non danneggiare o perdere la guarnizione ad anello sul coperchio.

<span id="page-42-0"></span>4. Aiutandosi con una moneta, ruotare il coperchio in senso orario finché la freccia non indica la scritta **CLOSE**.

# **Accessorio per scarpa**

Il Forerunner è compatibile con l'accessorio per scarpa. È possibile utilizzare l'accessorio per scarpa per inviare al Forerunner durante l'allenamento al chiuso o quando il segnale GPSè debole o si perdono i segnali satellitari. L'accessorio per scarpa è in standby e pronto a inviare dati (come il cardiofrequenzimetro). È necessario associare l'accessorio per scarpa al Forerunner. Vedere [pagina](#page-38-2) 31.

## **Calibrazione dell'accessorio per scarpa**

La calibrazione dell'accessorio per scarpa è facoltativa e può migliorarne la precisione. Sono disponibili tre modalità per regolare la calibrazione: a distanza, tramite GPS e manuale.

### **Calibrazione a distanza**

Per ottenere risultati ottimali, si dovrebbe eseguire la calibrazione dell'accessorio

per scarpa utilizzando il limite interno di un tracciato regolare. Un tracciato regolare (2 giri =  $800$  m) è più accurato di un tapis roulant.

- 1. Tenere premuto **menu** > selezionare **Impostazioni** > **ANT+Sport** > **Accessori** > **Accessorio per scarpa** > **Calibra** > **Distanza**.
- 2. Selezionare una distanza.
- 3. Premere **start** per avviare la registrazione.
- 4. Percorrere la distanza correndo o camminando.
- 5. Premere **stop**.

## **Calibrazione tramite GPS**

Per eseguire la calibrazione dell'accessorio per scarpa tramite il GPS, è necessario ricevere i segnali GPS.

- 1. Tenere premuto **menu** > selezionare **Impostazioni** > **ANT+Sport** > **Accessori** > **Accessorio per scarpa** > **Calibra** > **GPS**.
- 2. Premere **start** per avviare la registrazione.

## <span id="page-43-0"></span>Uso degli accessori

3. Percorrere approssimativamente 1000 m correndo o camminando. Forerunner informa l'utente quando ha raggiunto la distanza desiderata.

#### **Calibrazione manuale**

Se la distanza relativa all'accessorio per scarpa risulta leggermente superiore o inferiore ogni volta che si corre, è possibile regolare manualmente il fattore di calibrazione.

Tenere premuto **menu** > selezionare **Impostazioni** > **ANT+Sport** > **Accessori** > **Accessorio per scarpa** > **Fattore** 

**cal.**. Regolare il fattore di calibrazione. Aumentare il fattore di calibrazione se la distanza è troppo breve, diminuirlo se la distanza è troppo lunga.

# **GSC 10**

Forerunner è compatibile con il sensore di velocità e cadenza GSC 10 per biciclette. È necessario associare il sensore GSC 10 al Forerunner. Vedere [pagina](#page-38-2) 31.

## **Calibrazione del sensore bici**

La calibrazione del sensore bici è facoltativa e può migliorarne la precisione.

- 1. Tenere premuto **menu** > selezionare **Impostazioni** > **ANT+Sport** > **Accessori** > **Sensore bici** > **Calibrazione**.
- 2. Selezionare **Manuale** per inserire le dimensioni della ruota. Selezionare **Auto** per consentire al GPS di determinare le dimensioni della ruota.

# **Appendice**

# <span id="page-44-0"></span>**Reimpostazione del Forerunner**

Se Forerunner è bloccato, reimpostarlo. Tenere premuti i pulsanti **enter** e **quit** contemporaneamente fino a quando lo schermo non resta vuoto (circa 7 secondi). In questo modo non vengono cancellati i dati o le impostazioni.

# **Eliminazione dei dati utente**

Per cancellare/eliminare tutti i dati utente, tenere premuto **enter** e **quit** contemporaneamente fino a quando lo schermo non resta vuoto (circa 7 secondi) in modo da reimpostare il Forerunner. Continuare a tenere premuto il pulsante **quit**, ma rilasciare il pulsante **enter**. Attenersi alle istruzioni riportate sullo schermo.

# **Aggiornamento del software del Forerunner mediante Garmin Connect**

Visitare il sito Web [www.garmin.com](www.garmin.com/forerunner405/owners) [/forerunner405/owner](www.garmin.com/forerunner405/owners)s per informazioni sugli aggiornamenti del software del Forerunner e del software Garmin Connect basato sul Web.

In caso di disponibilità di un nuovo software, Garmin Connect avvisa l'utente di aggiornare il software del Forerunner. Attenersi alle istruzioni per aggiornare il software. Assicurarsi che il dispositivo si trovi entro la portata del computer durante il processore di aggiornamento.

## <span id="page-45-0"></span>Appendice

# <span id="page-45-1"></span>**Informazioni sulla batteria**

La durata effettiva della batteria dipende dall'uso dei seguenti elementi: GPS, retroilluminazione, collegamento al computer ANT+Sport e periodo in cui la periferica è rimasta in modalità risparmio energetico.

Con una batteria completamente carica, Forerunner dovrebbe funzionare per una settimana se ci si allena 30 minuti al giorno con GPS e la periferica è in modalità di risparmio energetico per il tempo rimanente.

Con una batteria completamente carica, Forerunner funziona per un massimo di due settimane in modalità di risparmio energetico.

Con una batteria completamente carica, Forerunner può funzionare fino a 8 ore con il GPS attivo.

# **Specifiche del Forerunner**

## **Dimensioni dell'orologio:**

1, 88 poll. di larghezza × 2,78 poll. di lunghezza  $\times$  0,646 poll. di spessore  $(47.75 \text{ mm} \times 70.5 \text{ mm} \times 16.4 \text{ mm})$ 

**Peso:** 2,1 once (60 g)

**Schermo:** 1,06 poll. (27 mm) diametro, risoluzione  $124 \times 95$  pixel, con retroilluminazione del LED.

**Resistenza all'acqua:** IPX7. Forerunner non è stato creato per l'utilizzo durante il nuoto.

**Memorizzazione dati:** circa 20 ore di dati (registrando 1 punto della traccia ogni 4 secondi).

**Memoria:** fino a 1000 giri; 100 posizioni utente (waypoint).

**Interfaccia computer:** USB ANT Stick wireless.

<span id="page-46-0"></span>**Tipo batteria:** batteria da 300 mAh ricaricabile agli ioni di litio.

**Durata della batteria:** fino a 8 ore in modalità GPS; fino a 2 settimane in modalità di risparmio energetico.

**Intervallo temperatura di funzionamento:** da 5°F a 122°F (da 15°C a 50°C)

**Gamma di temperature di ricarica:** da 32°F a 122°F (da 0°C a 50°C)

**Frequenza radio/protocollo:** 2,4 GHz/protocollo di comunicazione wireless ANT+Sport Dynastream®.

**Antenna GPS:** di tipo patch interna

**Ricevitore GPS:** ad alta sensibilità integrato

## **USB ANT Stick**

**Dimensioni fisiche:** 2,32 poll. × 0,71 poll.  $\times$  0,28 poll. (59 mm  $\times$  18 mm  $\times$  7 mm)

**Peso:** 6 g (0,01 lb)

**Portata di trasmissione:** circa 5 m

**Temperatura di funzionamento:** da 14°F a 122°F (da -10°C a 50°C)

**Frequenza radio/protocollo:** 2,4 GHz/protocollo di comunicazione wireless Dynastream ANT+Sport

**Fonte di alimentazione:** USB

## **Cardiofrequenzimetro**

**Dimensioni:** 13,7 poll.  $\times$  1,3 poll.  $\times$ 0,4 poll. (34,7 cm  $\times$  3,4 cm  $\times$  1,1 cm)

**Peso:** 16 once (44 g)

**Resistenza all'acqua:** 32,9 ft (10 m)

**Portata di trasmissione:**  circa 9,8 ft (3 m)

## <span id="page-47-0"></span>Appendice

**Batteria:** CR2032 sostituibile dall'utente (3 volt)

**Durata della batteria:** circa 3 anni (1 ora al giorno)

### **Temperatura di funzionamento:**

da 14°F a 122°F (da -10°C a 50°C)

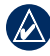

**NOTA:** in caso di basse temperature, indossare indumenti appropriati affinché la temperatura del cardiofrequenzimetro sia simile a quella corporea.

## **Frequenza radio/protocollo:**

2,4 GHz/protocollo di comunicazione wireless ANT+Sport Dynastream

# **Contratto di licenza software**

L'USO DEL Forerunner IMPLICA L'ACCETTAZIONE DEI TERMINI E DELLE CONDIZIONI SPECIFICATI NEL SEGUENTE CONTRATTO DI LICENZA SOFTWARE. LEGGERE ATTENTAMENTE IL PRESENTE CONTRATTO.

Garmin concede una licenza limitata per l'utilizzo del software integrato in questa periferica (il "Software") in forma binaria per il normale funzionamento del prodotto. Il titolo e i diritti di proprietà e proprietà intellettuale relativi al Software sono esclusivi di Garmin.

L'utente prende atto che il Software è di proprietà di Garmin ed è protetto dalle leggi sul copyright in vigore negli Stati Uniti d'America e dai trattati

<span id="page-48-0"></span>internazionali sul copyright. L'utente riconosce inoltre che la struttura, l'organizzazione e il codice del Software sono considerati segreti commerciali di Garmin e che il Software in formato sorgente resta un segreto commerciale di Garmin. L'utente accetta di non decompilare, disassemblare, modificare, decodificare o convertire in formato leggibile il Software o parte di esso né di creare altri prodotti basati sul Software. L'utente accetta di non esportare o riesportare il Software in qualsiasi paese in violazione delle leggi sul controllo delle esportazioni in vigore negli Stati Uniti.

# **Dichiarazione di conformità**

Con il presente documento, Garmin dichiara che il Forerunner è conforme ai requisiti essenziali e alle altre disposizioni in materia previste dalla Direttiva 1999/5/CE.

Per visualizzare l'intero documento della Dichiarazione di conformità, visitare il sito Web [www.garmin.com.](www.garmin.com)

# <span id="page-49-0"></span>**Risoluzione dei problemi**

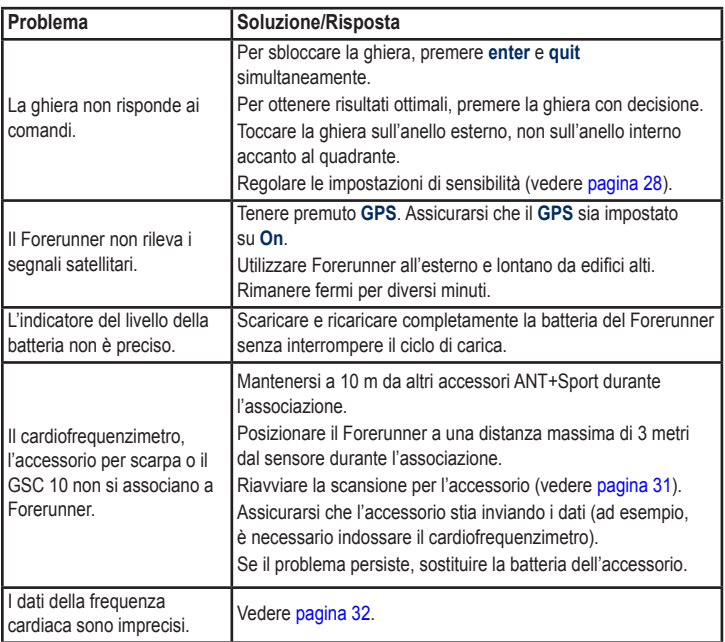

<span id="page-50-0"></span>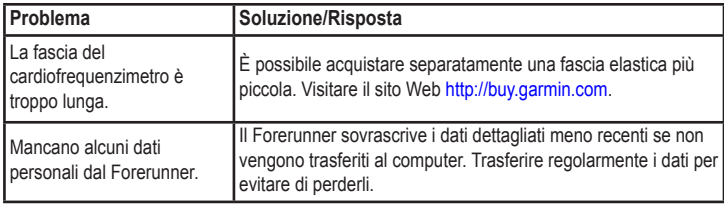

# <span id="page-50-1"></span>**Tabella delle zone di frequenza cardiaca**

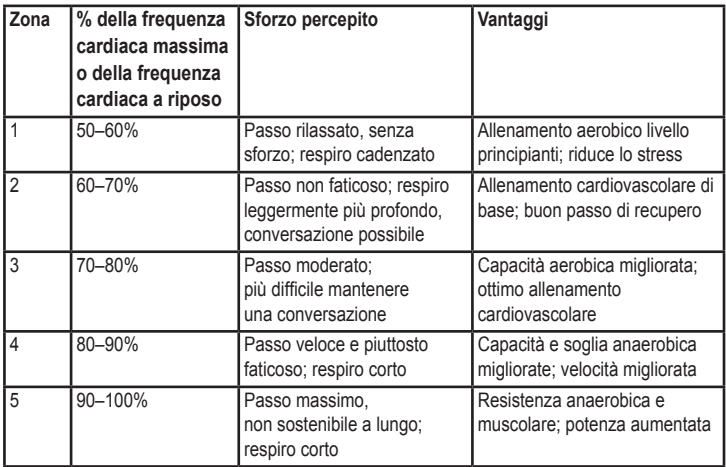

*Manuale dell'utente del Forerunner 405 45*

# <span id="page-51-0"></span>**Indice analitico**

## **A**

accessori [5,](#page-10-0) [31,](#page-36-0) [33](#page-38-0), [33](#page-38-0)–[38](#page-43-0) accessorio per scarpa [37](#page-42-0) calibrazione [37](#page-42-0), [38](#page-43-0) aggiornamento software [39](#page-44-0) allarmi [29](#page-34-0) allenamenti [15](#page-20-0) avanzate [18](#page-23-0) intervallo [17](#page-22-0) semplice [16](#page-21-0) allenamenti avanzati [18](#page-23-0) allenamenti semplici [16](#page-21-0) allenamento [11](#page-16-0) allenamento a intervalli [17](#page-22-0) associazione accessori [33](#page-38-0) cardiofrequenzimetro [6](#page-11-0) computer [8](#page-13-0) associazione con il computer [8](#page-13-0), [31](#page-36-0) attività [2](#page-29-0)4 Auto Lap [12](#page-17-0) Auto Pause [12](#page-17-0)

#### **B**

batteria caricamento [4](#page-9-0) durata [4](#page-45-0)0 informazioni 4[0](#page-45-0) batteria agli ioni di litio [4](#page-46-0)1 bici [11](#page-16-0)

## **C**

calibrazione accessorio per scarpa [37](#page-42-0) sensore bici (GSC 10) [38](#page-43-0) calorie [26](#page-31-0) campi dati [25](#page-30-0) campi dati cadenza [25](#page-30-0) campi dati distanza [26](#page-31-0) campi dati ora [28](#page-33-0) campi dati quota [26](#page-31-0) campi dati velocità [28](#page-33-0) cardiofrequenzimetro [6](#page-11-0), 3[4](#page-39-0) batteria [36](#page-41-0) suggerimenti 3[4](#page-39-0) caricamento dati [9](#page-14-0) caricamento dei dati [9](#page-14-0) collegamento al computer [9](#page-14-0) contrasto schermo [30](#page-35-0) contratto di licenza 4[2](#page-47-0)

contratto di licenza software 4[2](#page-47-0) corse [19](#page-24-0) avvio [19](#page-24-0) eliminazione [20](#page-25-0) cronologia [23](#page-28-0) eliminazione [23](#page-28-0) trasferimento [9](#page-14-0) visualizzazione [2](#page-29-0)4

### **D**

dati, invia [32](#page-37-0) download di software [8](#page-13-0)

## **E**

elimina tutti i dati [39](#page-44-0) eliminazione allenamenti avanzati [19](#page-24-0) corse [20,](#page-25-0) 2[4](#page-29-0) cronologia [23](#page-28-0) giri 2[4](#page-29-0)

### **F**

frequenza cardiaca campi dati [26](#page-31-0) zone [35](#page-40-1)

## **G**

Garmin Connect [39](#page-44-0) Garmin Product Support [i](#page-2-0) ghiera [2](#page-7-0) blocco [3](#page-8-0) ghiera sensibile al tatto [2](#page-7-0) GPS [21,](#page-26-0) [22,](#page-27-0) [26](#page-31-0)

## **I**

icone [3](#page-39-0)4 icone di stato [3](#page-39-0)4 ID unità [30](#page-35-0) immersione subacquea [iv](#page-5-0) impostazioni dell'ora [29](#page-34-0) invia tutti i dati [32](#page-37-0)

## **L**

lingua [30](#page-35-0)

### **M**

modalità di risparmio energetico [3](#page-8-0) modalità sportiva [11](#page-16-0)

#### **O**

obbliga invia [32](#page-37-0) obiettivi 2[4](#page-29-0) ora del giorno [5](#page-10-0)

#### **P**

pagina satellite [21](#page-26-0) passo 1[4](#page-19-0) pendenza [26](#page-31-0) posizioni [21](#page-26-0) pulizia del Forerunner [iv](#page-5-0)

### **R**

registrazione [i](#page-2-0) registrazione prodotto [i](#page-2-0) reimpostazione del Forerunner [39](#page-44-0) risoluzione dei problemi [44](#page-49-0)

## **S**

segnale satellitare [5](#page-10-0) sensori, associazione [5](#page-10-0) servizio di assistenza [i](#page-2-0) software, download [8](#page-13-0) specifiche 4[0](#page-45-0) specifiche tecniche 4[0](#page-45-0)

#### **T**

Tmp A [30](#page-35-0) toni [30](#page-35-0) totali [2](#page-29-0)4 trasferimento dati [9](#page-14-0) tutti i dati, elimina [39](#page-44-0)

#### **U**

unità [30](#page-35-0) unità di velocità [1](#page-19-0)4 uso in ambienti chiusi [21](#page-26-0)

#### **V**

versione software [30](#page-35-0) Virtual Partner 1[4](#page-19-0), [19](#page-24-0)

#### **W**

waypoint, *See* posizioni

### **Z**

zone, frequenza cardiaca [35](#page-40-1)

**Per informazioni aggiornate sul prodotto e sugli accessori, visitare il sito Web Garmin<www.garmin.com>.**

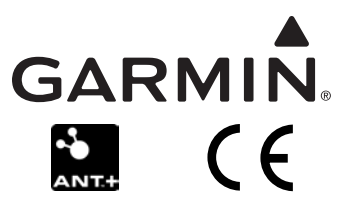

© 2009 Garmin Ltd. o società affiliate

Garmin International, Inc. 1200 East 151st Street, Olathe, Kansas 66062, USA

Garmin (Europe) Ltd. Liberty House, Hounsdown Business Park, Southampton, Hampshire, SO40 9LR UK

> Garmin Corporation No. 68, Jangshu 2nd Road, Sijhih, Taipei County, Taiwan

> > Codice prodotto 190-00700-31 Rev. C